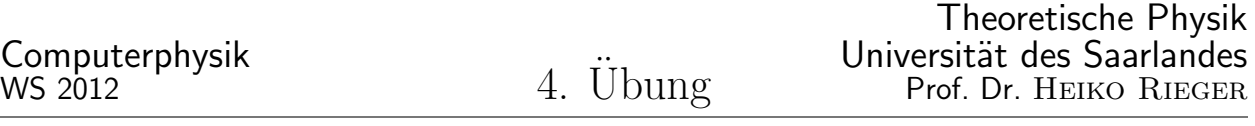

## (Deadline zum Einreichen Ihrer Lösung ist am  $13.12$   $2012$ )

## 1. [1,5 Punkte] Tower Sampling

Schreiben Sie ein Testprogramm, welches die Funktion "TowerSampling Norm()" beinhaltet. Das Tower-Sampling soll Ihnen dabei helfen eine mögliche Freizeitbeschäftigung für Ihren Samstag Abend zu finden. Betrachten Sie dabei folgende Aktivitäten mit jeweils der Wahrscheinlichkeit P: Lernen ( $P = 0.02$ ), Freunde treffen ( $P = 0.35$ ), Kino ( $P = 0.1$ ), Buch lesen ( $P = 0.2$ ), Sport treiben ( $P = 0.05$ ), DVD anschauen ( $P = 0.15$ ). Würfeln Sie a) 1.000 b) 1.000.000 mal eine Freizeitaktivität aus und überzeugen Sie sich von der korrekten Arbeitsweise Ihres Testprogramms. Hinweis: Ein Anwenden der Bisektionsmethode ist nicht erforderlich und denken Sie an die Normierung.

## 2. [3,5 Punkte] 1D Gillespie

- (a) Fügen Sie die Funktion "TowerSampling\_Norm()" in den Quellcode des Programms "Gillespie.cpp" ein und überzeugen Sie sich, dass sich das Programm ohne Fehlermeldungen compilieren lässt. Hinweis: Die zu verwendenden Variablennamen und eine ausführliche Erklärung der "Schnittstellen" finden Sie als Kommentar im Header des Programms "Gillespie.cpp".
- (b) Zunächst soll eine "reine" Diffusion, mit Hilfe des in Aufgabe 2.a modifizierten Programms "Gillespie.cpp", betrachtet werden. Definieren Sie dazu an der im Quelltext ausgewiesenen Stelle eine Spezies A, indem Sie die maximale Spezies Anzahl auf 1 setzen. Betrachten Sie insgesamt 501 Gitterspezies A, indem sie die maximale spezies Anzahl auf I setzen. Betrachten sie insgesamt 501 Gitter-<br>plätze (Gitterkonstante l=  $\sqrt{2}nm \approx 1,414nm)$  und initialisieren Sie zu Beginn alle ihre Moleküle der Spezies A (z.b 5000 Teilchen) in der Mitte des Systems (also an Gitterplatz 250). Geben Sie die Diffusionsrate von 2 · 10<sup>-8</sup>cm<sup>2</sup>/s und eine Endzeit von 100 Sekunden an. Compilieren Sie nun das Programm und führen es aus. Es wird eine Ausgabedatei mit Namen "Aufgabe 2b.dat" erzeugt in der nach Spalten sortiert die Zeit, der Gitterplatz und die Teilchenanzahl der Spezies A steht. Durch Variation der "Header-Variablen" Zeitschritt können Sie die Ausgabezeiten für die Ausgabedatei ¨andern. Nutzen Sie ein Programm ihrer Wahl (z.B gnuplot) um sich von der korrekten Funktion des Programms "Gillespie.cpp" zu überzeugen. Stimmt das Ergebnis mit dem zu erwartenden Verlauf der Diffusion eines "Delta-Peaks" überein? Um sich mit dem Programm vertraut zu machen, sollten Sie zusätzlich andere Parameter für die Diffusionsrate und/oder Teilchenzahl annehmen und sich die Ergebnisse graphisch darstellen lassen.
- (c) Reaktions-Diffusions Szenario: Betrachten Sie nun das Programm "Gillespie2.cpp" und definieren Sie darin die drei Spezies A, B und C. Initialisieren Sie das System mit jeweils 1000 Molekülen der Spezies  $A$  und  $B$  und 0 Molekülen der Spezies  $C$ . Desweitern sollen Sie eine Hin-und Rückreaktion vom Typ:  $A+B \stackrel{k_1}{\rightleftarrows}$  $\rightleftarrows\atop k_2 C$  implementieren. Dazu setzen Sie den Parameter  $k_1$  auf den Wert 1000 und  $k_2=k_2$ 0. Es findet also keine Rückreaktion statt und der Endzustand sollte sich dadurch auszeichnen, dass alle  $A$  und  $B$  Moleküle zu der Spezies  $C$  reagiert sind. Verifizieren Sie diese Aussage, indem Sie die Teilchenzahlen der Spezies A, B und C gegen die Zeit auftragen. Setzen Sie dazu die Diffusionsraten  $D_A = D_B$  und  $D_C = 0$ . Alle zur Darstellung benötigten Informationen finden Sie in der vom Programm angelegten Datei "Aufgabe 2c.dat" (Zeit,  $\#A$ ,  $\#B$ ,  $\#C$ ).

Wie ändert sich die System- bzw. Reaktionskinetik in Abhängigkeit der Diffusionsgeschwindigkeit der beiden Spezies für folgende Szenarien:

- Die zwei frei diffundierenden Proteine A und B formen einen Proteinkomplex C ( $D<sub>C</sub> = 0$ , analog zu oben).
- Frei im Zellzytosol diffundierendes  $Ca^{2+}$  (Spezies A) wird von einem immobilen Calciumpuffer (Spezies B) weggepuffert/gebunden. Die Spezies C bezeichnet hier also den Komplex  $Ca^{2+}$ -Puffer.

Es sollen beide Fälle für fünf verschiedene Diffusionsraten ausgewertet werden:  $D(A, B)_1 = 0, 8 \cdot$  $10^{-14}m^2/s$ ,  $D(A, B)_2 = 1$ ,  $2 \cdot 10^{-14}m^2/s$ ,  $D(A, B)_3 = 1$ ,  $6 \cdot 10^{-14}m^2/s$ ,  $D(A, B)_4 = 2$ ,  $0 \cdot 10^{-14}m^2/s$ ,  $D(A, B)_5 =$ 2, 4 · 10<sup>-14</sup>m<sup>2</sup>/s. Tragen Sie dazu den ersten Zeitpunkt zudem alle A und B Moleküle vollständig in die Spezies C umgewandelt sind gegen die Diffusionsgeschwindigkeit auf.

Hinweis: Falls Sie zur graphischen Darstellung von Aufgabenteil b) "gnuplot" verwenden k¨onnen folgende Optionen hilfreich sein: set pm3d. splot "Dateiname" using x:y:z w pm3d. x,y und z sind durch die Spaltennummern die aufgetragen werden sollen zu ersetzen.

## 3. [5 Punkte] MesoRD: Gillespie in 3D

Benutzen Sie nun die freie Software MesoRD (http://mesord.sourceforge.net/).

- (a) Andern Sie zunächst das Beispiel aus dem Handbuch (http://mesord.sourceforge.net/man/mesord/ docbook/index.html) "tutorial.xml" so ab, dass Sie die Reaktion einer Spezies A und einer Spezies B zu einem Komplex C beschreiben. Die Reaktion soll in einem Quadrat/Box der Kantenlänge  $4\mu m$ stattfinden. Parameter:  $#A(t = 0) = 5000 = #B(t = 0), k = 1e10\frac{1}{Ms}, D = 2.0e-9\frac{cm^2}{s}.$
- (b) Nutzen Sie dann die Software MesoRD um das folgende Reaktions-Diffusions-System zu implementieren (vgl. Abbildung 1): Calcium (Spezies A) welches im Endoplasmatischen Reticulum gespeichert ist wurde durch einen Zellstimulus ins Zytosol (Gebiet "1") freigesetzt. Im Zytosol befindet sich ein Calcium bindendes Protein (Spezies B), welches mit  $Ca^{2+}$  einen Ca-Protein Komplex bildet (Spezies C). Dieser Ca-Protein Komplex "wandert" zur Zellmembran (Gebiet "2") wo er schließlich (dauerhaft) an ein Zellmambranprotein (Spezies D) bindet/andockt und in den Endzustand (Spezies  $E$ ) übergeht. Somit ergibt sich folgendes Reaktions-Diffusions System:

Diffusion:

- Gebiet 1: Calcium/A, das Protein/B und der Ca-Protein Komplex/C
- Gebiet 2: der Ca-Protein Komplex/C, Zellmambranprotein/D, gebundener Komplex/E

Ausserdem ergeben sich folgende Reaktionen:

$$
\begin{array}{ccc}\n & \text{Gebiet 1:} \\
A + B & \xrightarrow{k_1} & C \\
 & \text{Gebiet 2:} \\
C + D & \xleftarrow{k_2} & E \\
 & k_3 & \n\end{array}
$$

Modifizieren Sie die Konfigurationsdatei "3DGillespie.xml" so, dass Sie in der Lage sind, das oben definierte Reaktion-Diffusions System zu simulieren. Ihr Gebiete 1 soll eine Kugel mit Radius  $2\mu m$ sein und die Membran eine Dicke  $d$  von 0.1  $\mu$ m besitzen. Initialisieren Sie zu Beginn ihrer Simulation jeweils 1000 Calcium- und Protein-Teilchen in den jeweiligen Gebieten und w¨ahlen Sie die Diffusionsund Reaktionsraten derart, dass nach ca. 5 s fast alle ( $> 90\%$ ) Calcium Moleküle mit Proteinen einen Komplex gebildet haben und sich in Gebiet 1 befinden (dazu  $k_2 = k_3 = 0$ ). In einer weiteren Betrachtung sollen nun ( $k_2 \neq 0$ ) nach ca. 15 s Simulations/Systemzeit (und nicht viel früher) fast alle (> 90%) Ca-Protein Komplexe an der Membran (bei 5000 Membranproteinen D) gebunden sein. Zunächst soll sich der an der Membran-gebundene Komplex nicht ablösen können  $(k_3 = 0)$ . Betrachten Sie nach erfolgreicher Implementierung auch eine mögliche Ablösung des Proteins von der Membran und finden Sie den für Ihren Parametersatz kleinstmöglichen Wert für  $k_3$ ,  $x_{Grenz}[1/s]$ , bei dem quasi keine Teilchen (< 10%) an der Membran gebunden sind.

Programmausführung mittels dem Konsolenbefehl: "mesord - Optionen 3DGillespie.xml"

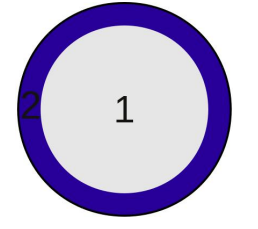

Abbildung 1: Systemgeometrie zur Aufgabe "MesoRD:Gillespie in 3D".